# CREATING / JOINING RELAY TEAMS

# Go to<https://runsignup.com/runapalooza>

Click on "Jersey Shore Relay Marathon"

# **Events**

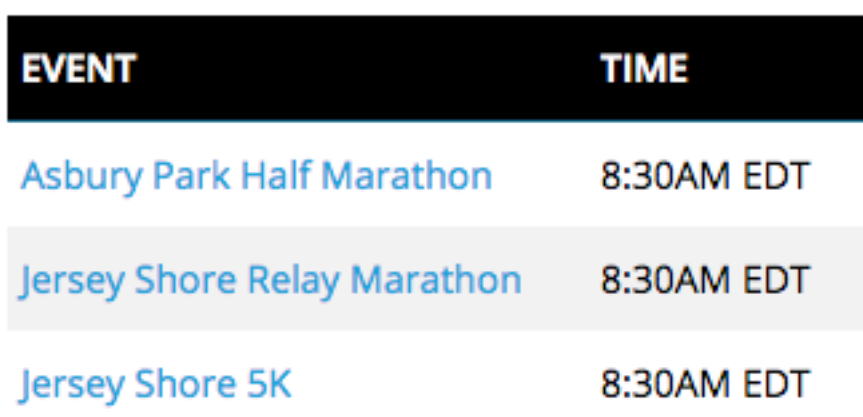

## Click on the "SignUp" button

### **EVENT: Jersey Shore Relay Marathon**

In the interest of the safety of runners and volunteers there will be a 5 hour and 30 minute cutoff time for all teams. Teams that do not pass transition areas by specific times will be instructed to leave the course and, if needed, transportation to the finish will be provided. If runners proceed it will be at their own risk and they should be aware that support may not be available along the way and they will not be scored.

#### **Transition Area Deadlines:**

- \* Point Pleasant Beach Transition (approximately 13 miles): 2 hours and 45 minutes
- \* Manasquan Transition (approximately 18 miles): 3 hours 50 minutes
- \* Belmar Transition (approximately 22 miles): 4 hours 50 minutes

START TIME: 8:30am EDT PRICE: \$30.00 Race Fee + \$2.50 SignUp Fee REGISTRATION: Price increases to \$35.00 after December 31, 2017 at 11:59pm EST

**+ SHOW REGISTRATION DETAILS** 

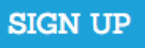

If you have a RunSignup Account, sign in using the email & password you've used to register for other races. Otherwise, enter your information in the registration form.

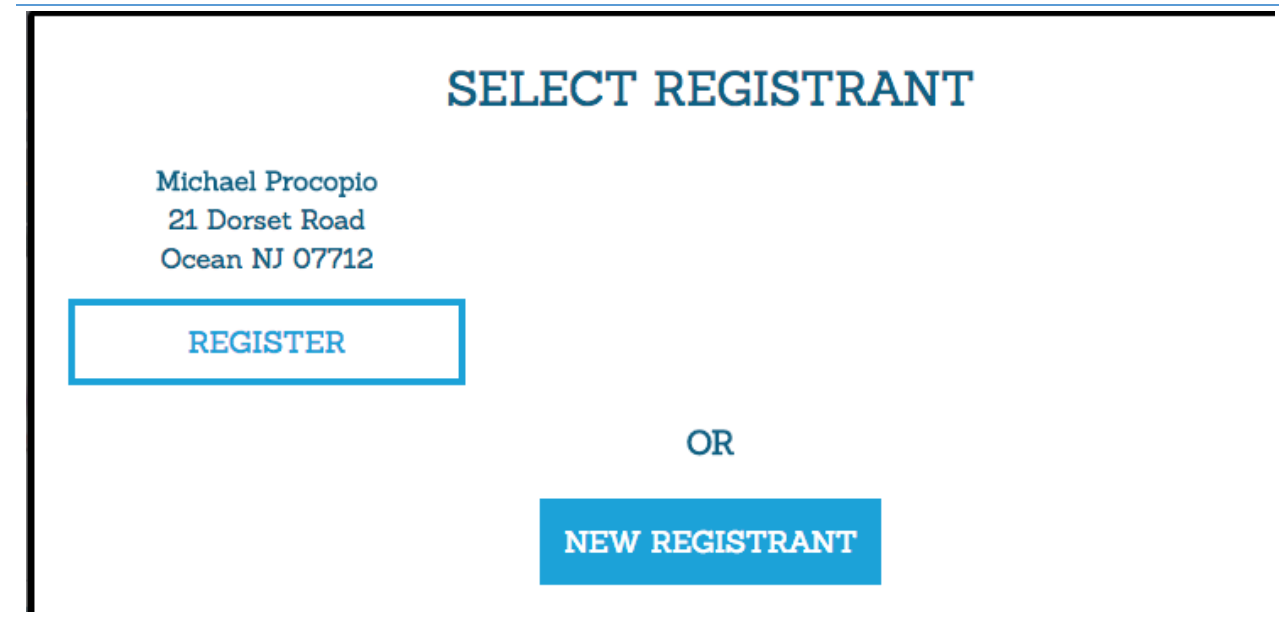

### Registrant #1

If you have registered this person for another race, click "Previous Participant" instead of filling out the user information.

PREVIOUS PARTICIPANT

### Who are you registering? \*

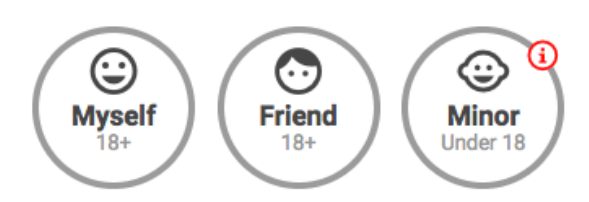

### **Basic Info**

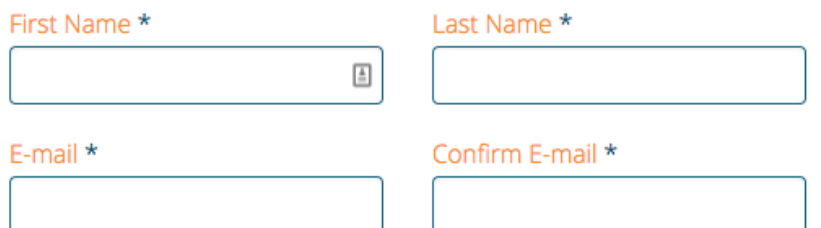

# Under "Choose Your Event", make sure "Jersey Shore Relay Marathon" is chosen.

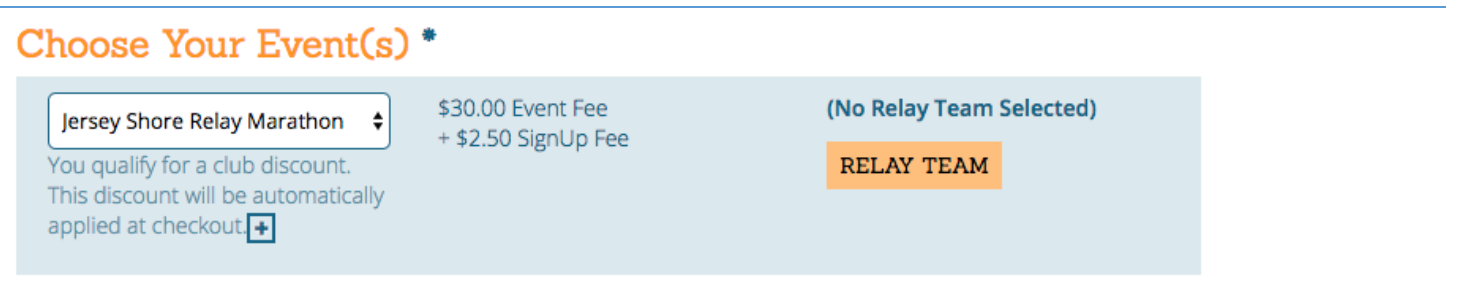

### *You MUST be part of a Relay Team to register for the Relay Marathon.*

Z.

# Click the "Relay Team" button next to the event.

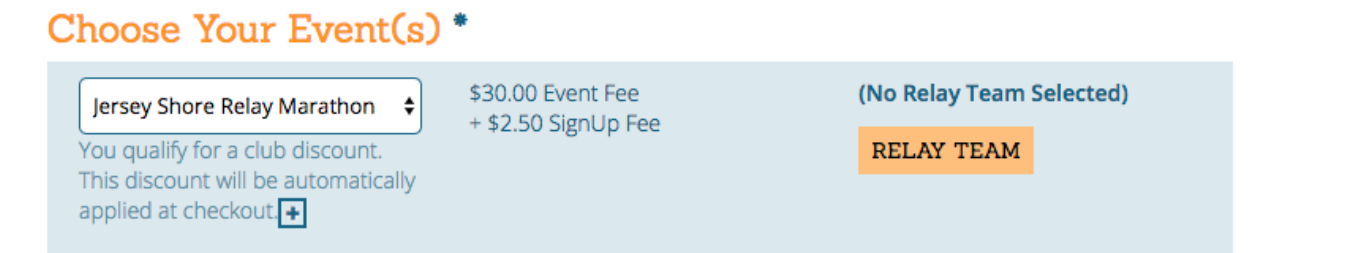

### To join an existing relay team, click "Join Existing Relay Team".

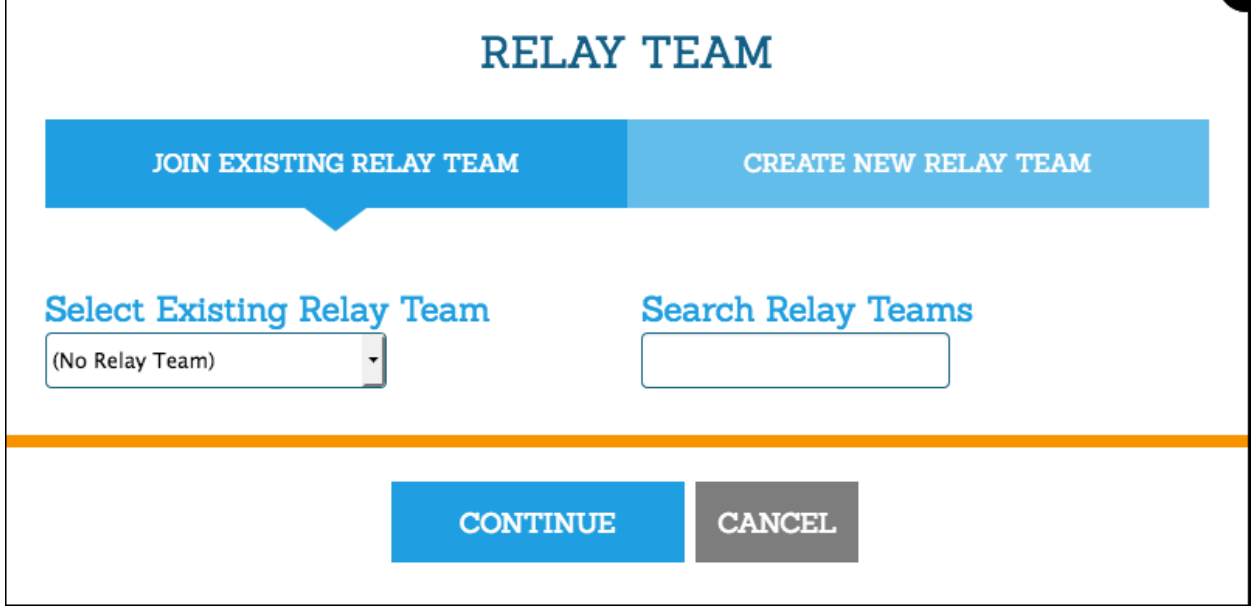

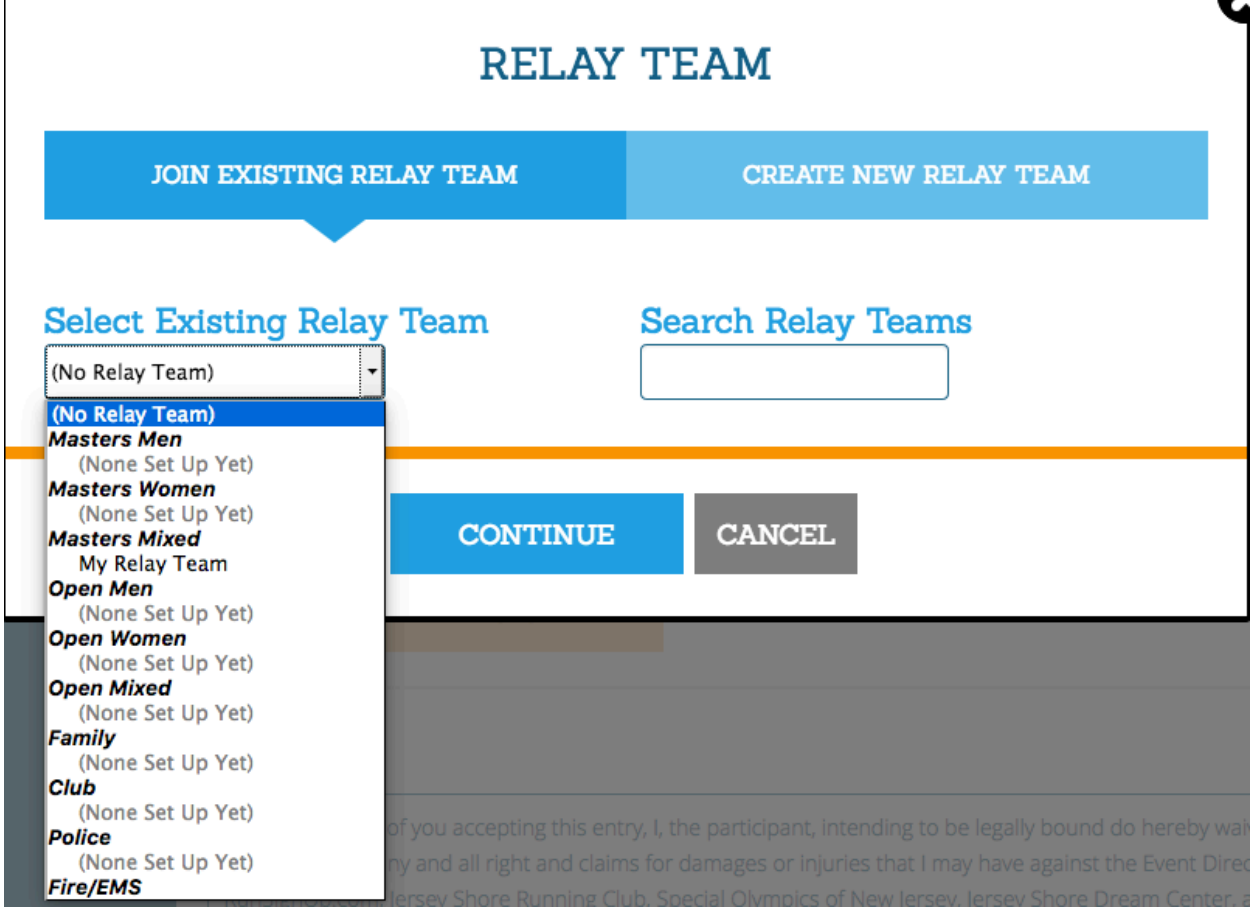

OR Search for a relay team by name using the search box

# **RELAY TEAM**

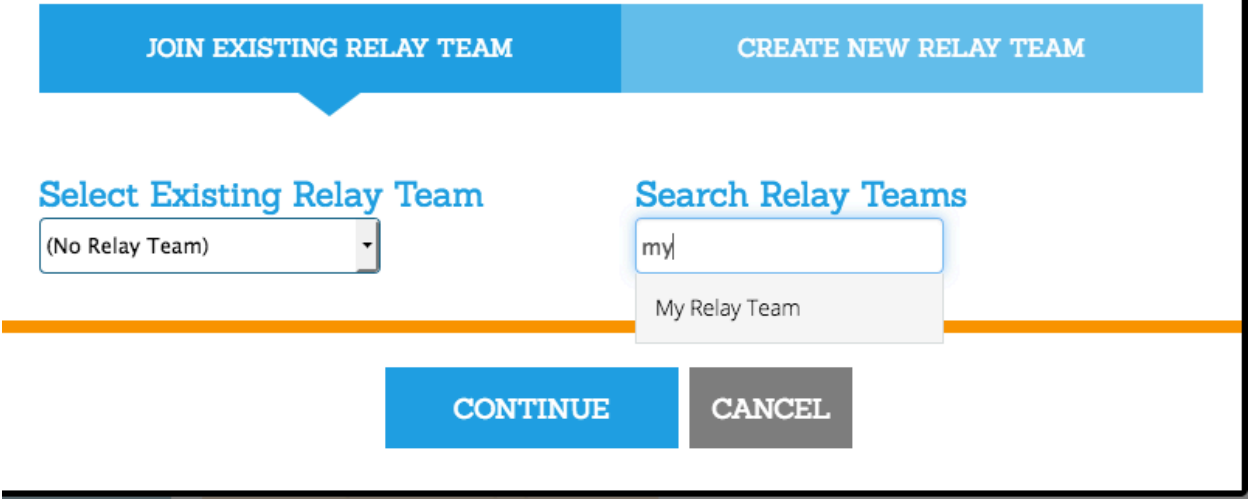

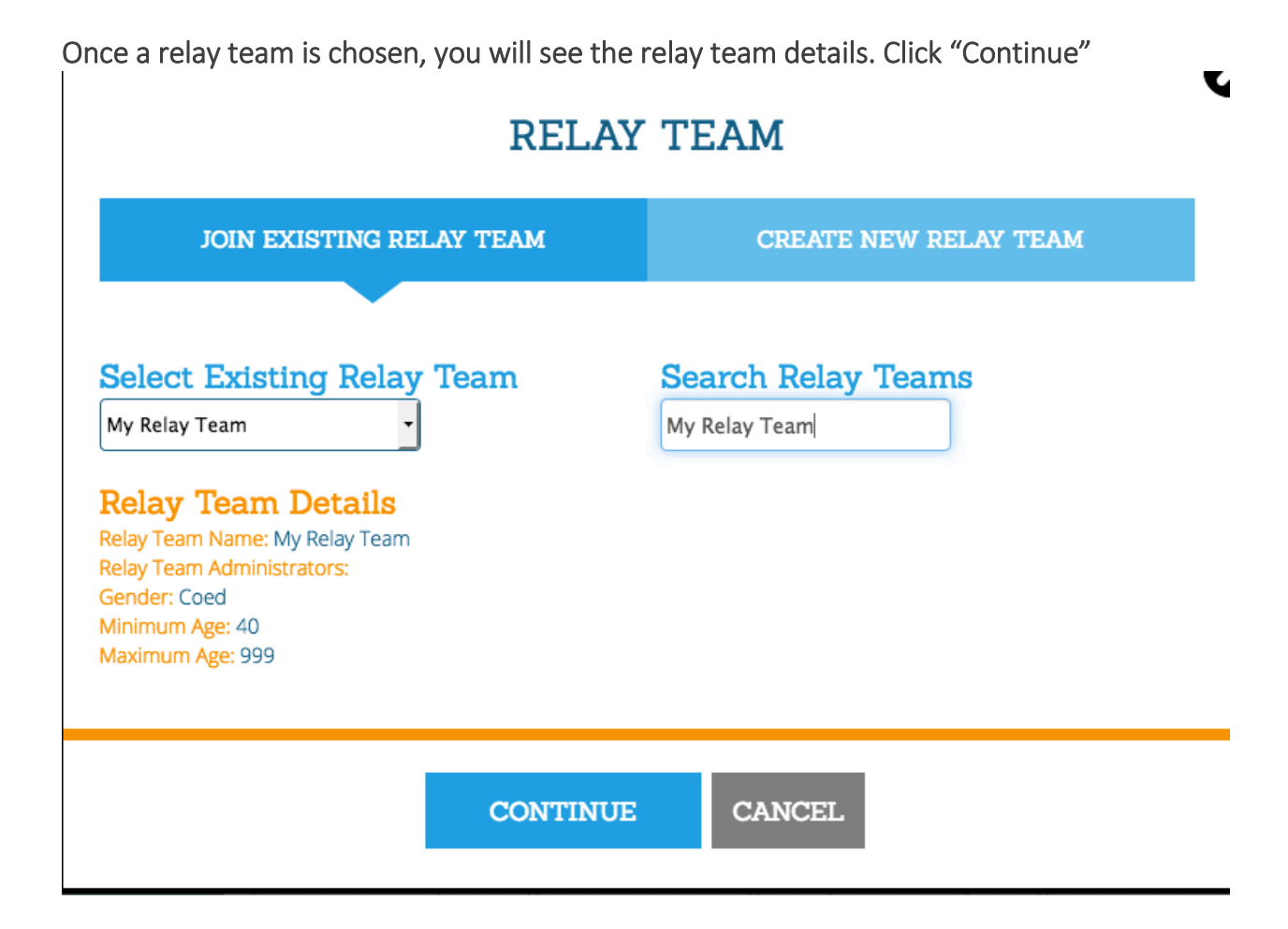

### To create a new team, click "Create New Relay Team"

#### Choose the relay team category

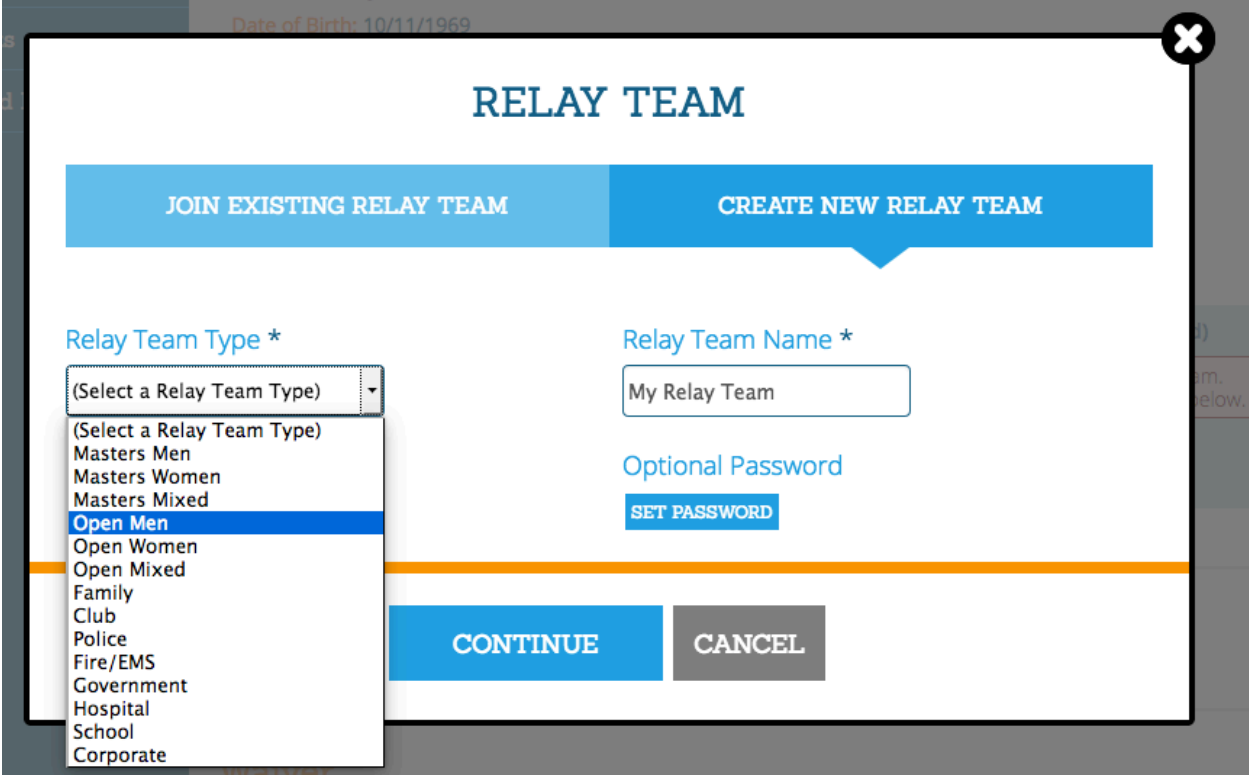

MASTERS teams must have members that are all 40 years of age or older MIXED teams must have at least one man and one woman on the team

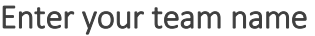

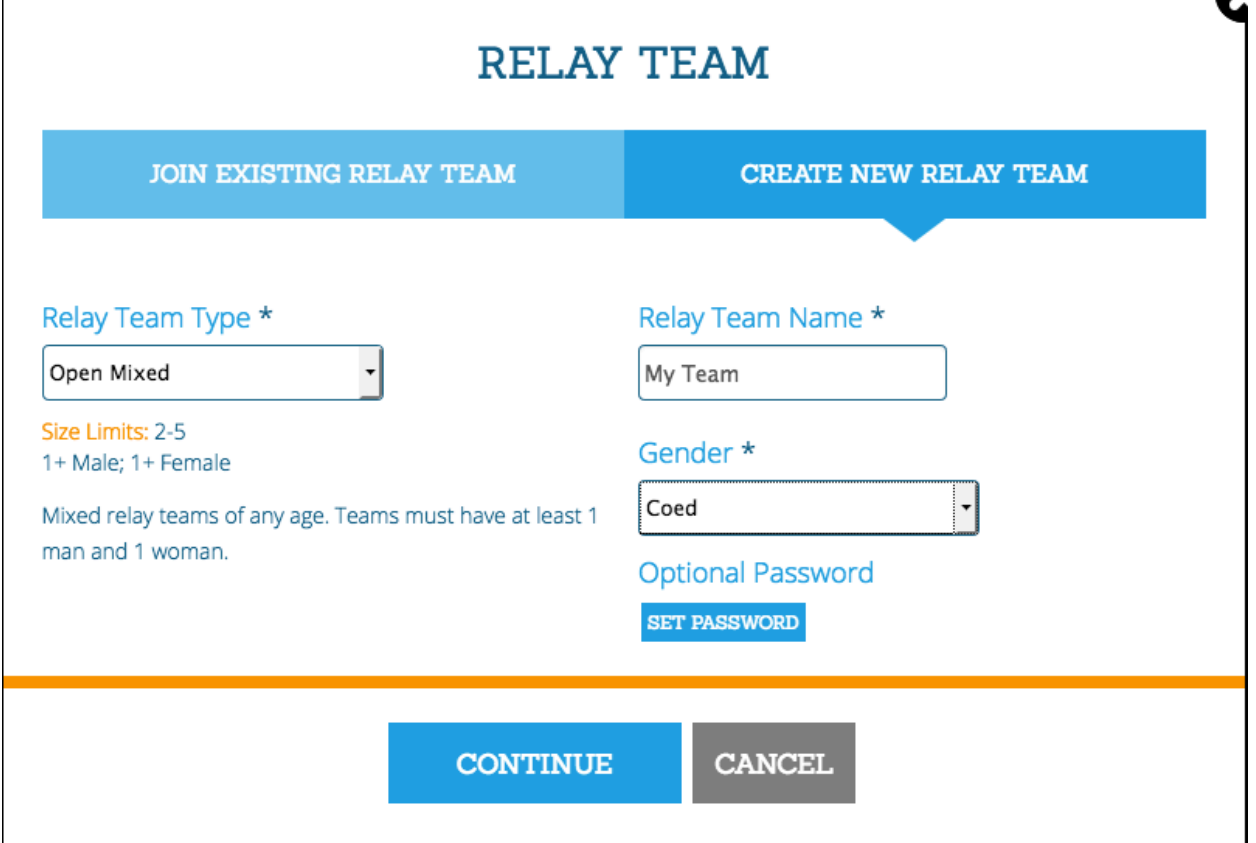

#### For MASTERS teams, choose Gender & Age Group

#### For OPEN teams, choose Gender

OPTIONAL: Create a password for other members of your team to use when joining your team. Click "Continue"

Creating a team makes you the "Team Captain" or "Group Administrator"

# After joining or creating your team, the team should be listed next to the event

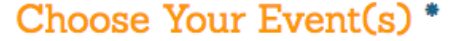

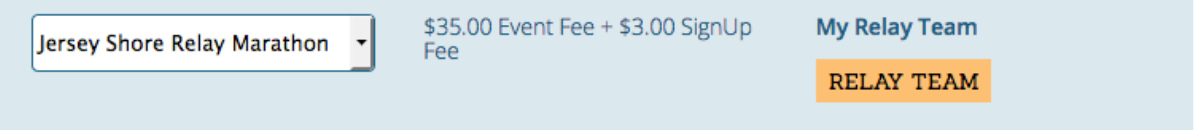

## Team captains will be required to enter an estimated finish time for their relay teams.

What is your team's estimated marathon finish time? \*

You MUST enter an estimated finish time for your relay team. These times will be used to seed relay teams for the staggered start in Seaside Heights.

Please be advised, in the interest of runner and volunteer safety, there will be a 5 hour and 30 minute cutoff time for all teams. Runners/Teams that do not pass relay transition areas by the below times will be instructed to leave the course and, if needed, transportation to the finish will be provided. If runners choose to proceed after being instructed to leave the course it will be at their own risk, support may not be available along the way and they may not be scored.

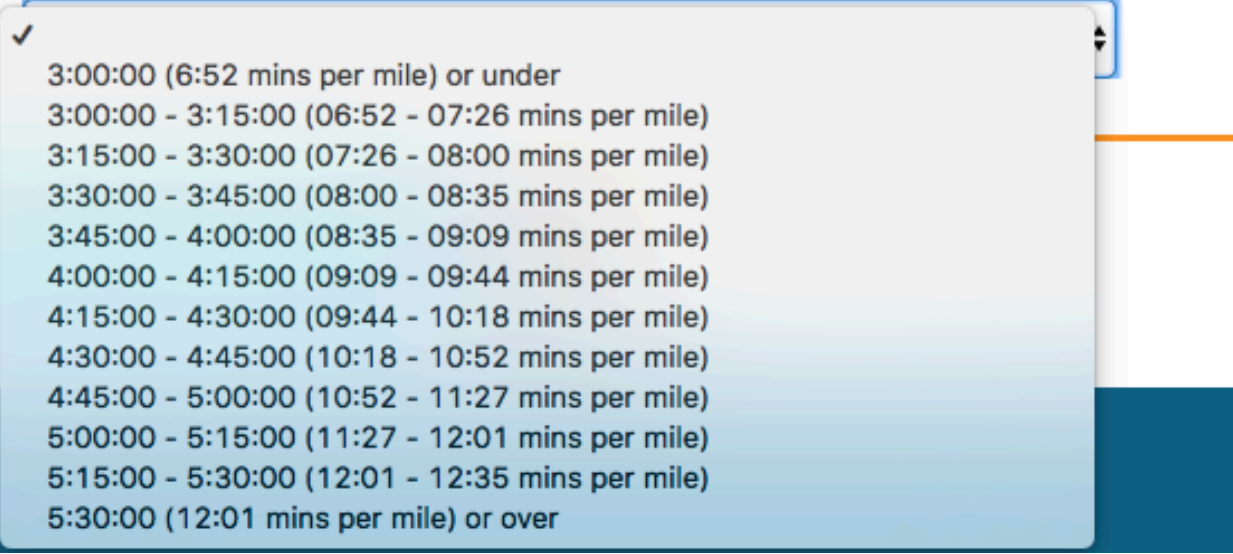

Continue with your registration. You can also choose to donate to one of our charity partners, become a fundraiser or join a fundraising team.

# MANAGING YOUR RELAY TEAM

Go to<https://runsignup.com/runapalooza>

Click the "Relay Teams" tab on the left of the registration screen then click "Relay Teams"

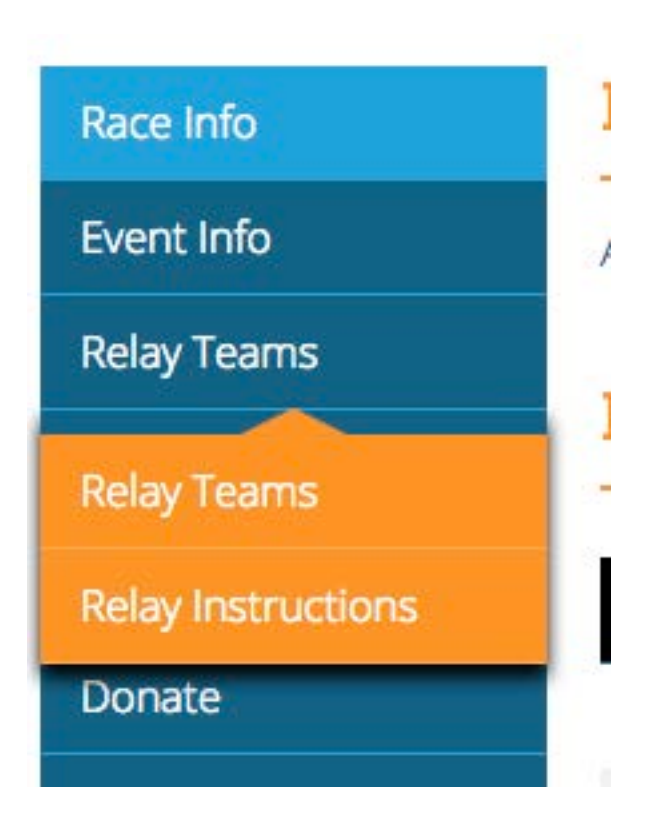

### **Race Groups**

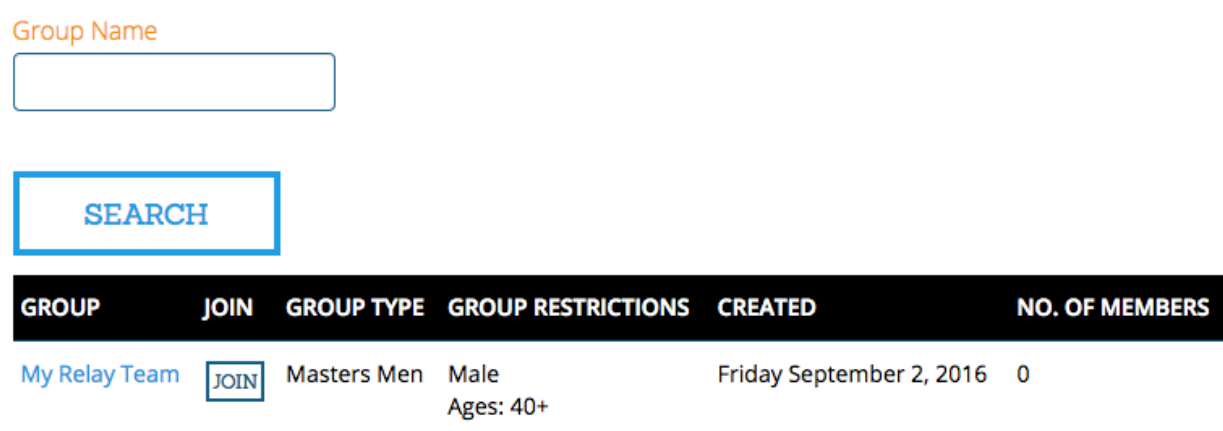

**Group Details** 

The UPDATE button allows you to change your team name and password

ADD ADMISTRATOR allows you to add someone else as a team captainMy Relay Team

### Join & Share

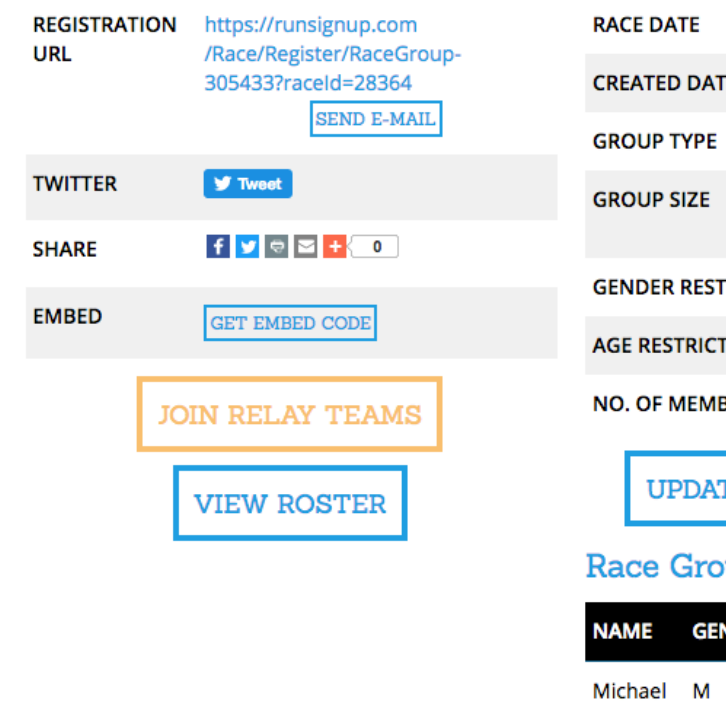

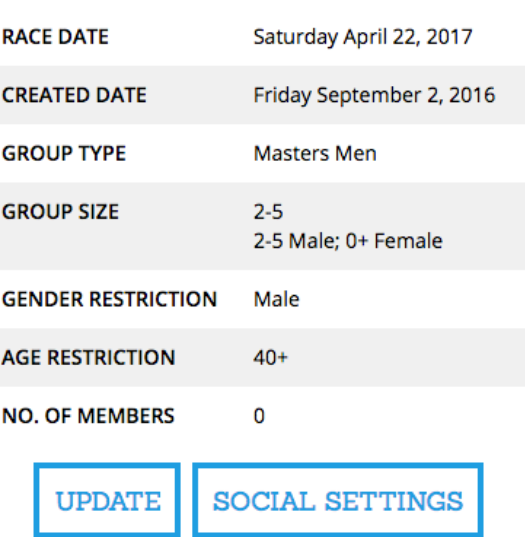

### up Administrators

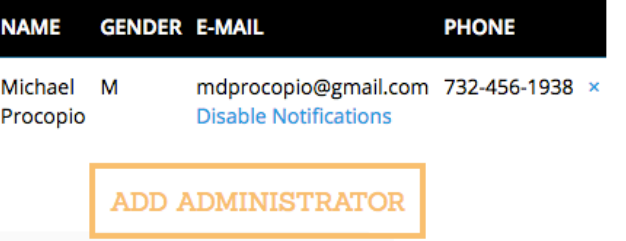